**OWNER'S MANUAL** 

## **Please read before using this equipment**

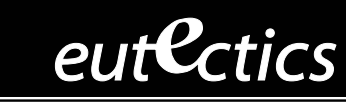

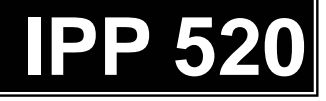

USB Spe aker Phone

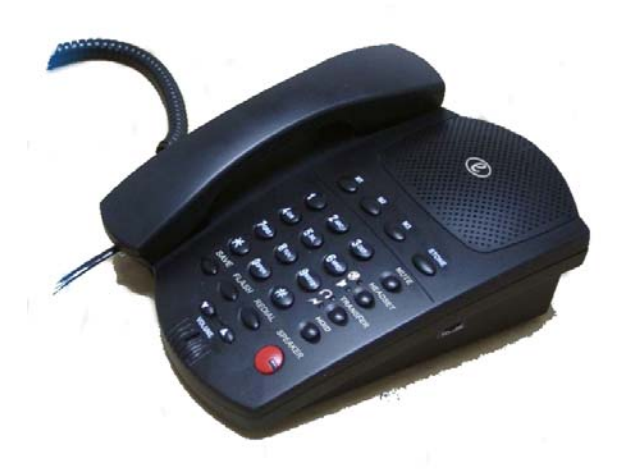

# <span id="page-1-0"></span>**Internet Power Phone 520™ Installation Guide**

# **Introduction**

Eutectics develops and markets a new generation of phones, designed for home and office use.

Eutectics Internet Power Phone™ line of products connect to the USB port of your PC instead of the standard wall socket and enable all the powerful benefits of IP telephony in a simple, intuitive and convenient way.

The IPP520 integrates completely with a variety of Internet Telephony services, such as are offered by ITSP's, CLEC's, IP-PBX Manufacturers and SIP Service Providers. If you need more information or would like to evaluate alternative Internet Power Phone models please visit our website at www.eutecticsinc.com.

## <span id="page-2-0"></span>**Features**

Your IPP520 USB speaker phone lets you place or receive calls over the Internet. The phone provides excellent echo free audio quality. The phone's volume control helps you hear the conversation in almost any room.

Its features include:

**Amplified Handset/Speaker Volume Controls --** lets you adjust the volume of the sound you hear through the handset or speaker.

**Standard Headset Jack -** lets you easily switch from hands-free speakerphone to headset operation without disconnecting the handset from the phone.

**Redial -** the touch of a button lets you redial the last number dialed.

**Hold -** lets you put a call on hold.

**Transfer** - lets you easily transfer a call to another line or extension.

**Speakerphone -** allows you to make or receive a call without picking up the handset.

**Store - lets you store numbers in the One-Touch memory.** 

**One-Touch memory buttons –** press to dial a stored number.

**Save** - lets you save a number quickly while having a conversation

**Ringer Volume Controls -** lets you turn off the ringer or control its volume.

**Hearing-Aid Compatibility -** lets you use your phone with any hearing aid that has a (telephone) switch.

# <span id="page-3-0"></span>**Certification Statement**

Your IPP520 is ETL listed to UL standards and meets all applicable FCC standards.

**WARNING:** To reduce the risk of Fire or shock hazard, do not expose this product to rain or moisture.

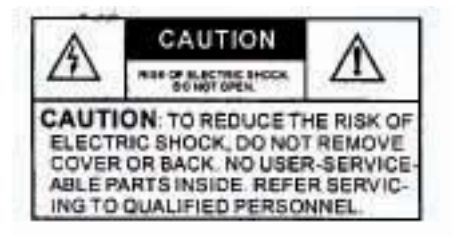

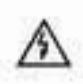

This symbol is intended to alert you to the presence voltage within the product's enclosure that might be of sufficient magnitude to constitute a risk of electric shock. Do not open the product's case.

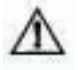

product. This symbol is intended to inform you that important operating and maintenance instructions are included in the literature accompanying this

## **FCC STATEMENT**

This equipment has been tested and found to comply with the limits for a Class B digital device, pursuant to Part 15 of the FCC Rules. These limits are designed to provide reasonable protection against harmful interference in a residential or commercial installation. This equipment generates uses and can radiate radio frequency energy, and if not installed and used in accordance with the instructions, may cause harmful interference to radio communications. However, there is no guarantee that interference will not occur in a particular installation.

If this equipment does cause harmful interference to radio or television reception, which can be determined by turning the equipment off and on, the user is encouraged to try to correct the interference by one or more of the following measures:

- Reorient or relocate the receiving antenna.
- Increase the separation between the equipment and the receiver.
- Connect the equipment into an outlet on a circuit different from that to which the receiver is connected.

# <span id="page-4-0"></span>**Contents**

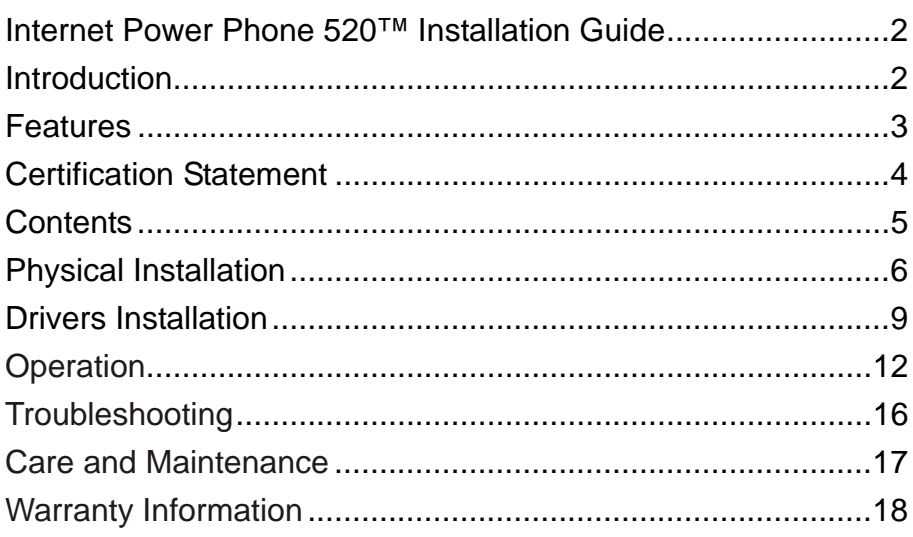

## <span id="page-5-0"></span>**CHOOSING A LOCATION**

You can use your telephone as a desk phone, mount it on a standard wall plate, or mount it directly on the wall. Select a location that is near your PC and an AC outlet.

**Caution:** The supplied AC adapter was designed specifically for your IPP520. Use only the supplied adapter.

## **MOUNTING THE PHONE**

#### **On a Desk Top**

1. Plug one end of the supplied long USB to modular jack cord into the jack on the bottom of the base.

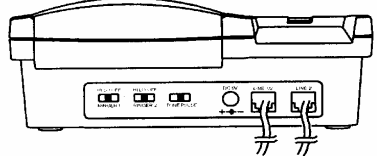

2. Insert the supplied power adapter's barrel plug into the jack on the back of base.

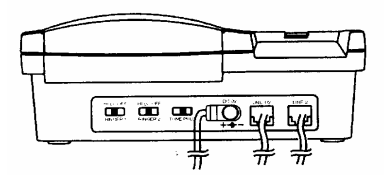

*Note: There are two modular jacks on the back of the IPP520. The second jack is a smaller size designed to be used with an optional standard RJ22 Headset device.*

**Caution:** The included adapter supplies 9 volts DC, delivers at least 300 milliamps, and has a barrel plug which properly fits the telephone's jack. Using an adapter that does not meet these specifications could damage the IPP520 or the adapter.

3. Plug the modular cord's other end into a free USB port on your PC.

4. Plug the adapter into a standard AC outlet.

#### **On a Wall Plate**

1. Plug one end of the supplied long USB to modular jack cord into the jack on the bottom of the base.

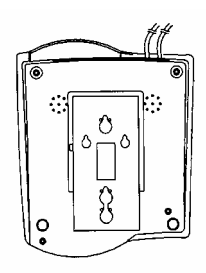

2. Insert the supplied power adapter's barrel plug into the jack on the back of base.

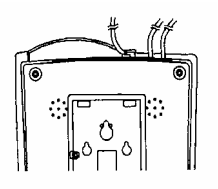

- . Plug the modular cord's other end into a free USB port on your PC. 3
- . Plug the adapter into a standard AC outlet. 4
- 5. Slide the handset clip up and out of its retaining slot, rotate it 180°, then slide the clip back into its slot.

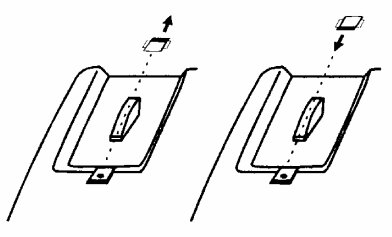

#### **On a Wall**

For this mounting method, you need two wood screws (not supplied) with heads that fit into the keyhole slots on the bottom of the base.

screw into each hole. Letting the head extend about 3/16 inch (5 mm) from the wall. 1. Drill two holes 3 inches ( 100 mm ) apart vertically. Then thread a

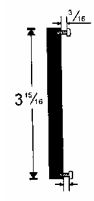

2. Plug one end of the supplied long USB to modular jack cord into the jack on the bottom of the base.

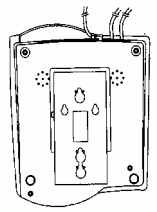

3. Insert the supplied power adapter's barrel plug into the jack on the back of base.

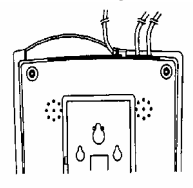

4. Align the keyhole slots with the mounting screws and slide the base downward to secure it.

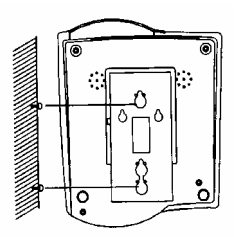

- . Plug the modular cord's other end into a free USB port on your PC. 5
- . Plug the adapter into a standard AC outlet. 6
- 7. Slide the handset clip up and out of its retaining slot, rotate it 180°, then slide the clip back into its slot.

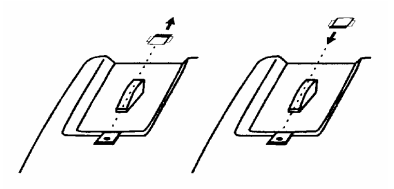

## **CONNECTING THE HANDSET CORD**

Plug one end of the supplied coiled cord into the jack On the left side of the phone's base. Plug the other end Into the handset in the cradle.

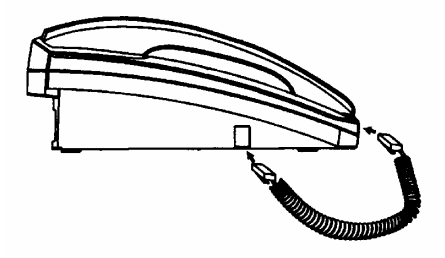

## <span id="page-8-0"></span>**VERIFY THE OPERATING SYSTEM VERSION**

The IPP520 Deskphone device requires one of the following Operating Systems:

- Windows 98 SE (second Edition)
- Windows ME
- Windows 2000
- Windows XP

In case you need to verify the Operating System and version go to the start button and choose Settings – Control Panel – System. If you use Windows 98 please make sure it is the Second Edition.

## **PLUG IN THE PHONE**

- Make sure you have at least one free USB port.
- Plug your IPP520 USB Phone Cord in an available USB port.

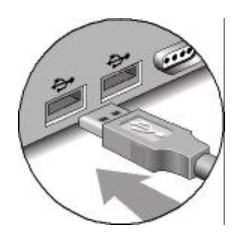

Place the IPP520 Speakerphone in a convenient location. Make sure the speakerphone is located to allow you to easily place the handset on the cradle and access the buttons for dialing and special functions.

## **DRIVERS and SETUP**

Your PC will now automatically start to install your Internet Power Phone. In case you use Windows ME, 2000 or XP all proper drivers will load automatically.

- If you use Windows XP please choose the '**Continue Anyway**' option when loading the IPP520 Drivers. The drivers have been fully tested for Windows XP compatibility.
- The drivers are available from [www.eutecticsinc.com/Drivers/Drivers.zip](http://www.eutecticsinc.com/Drivers/Drivers.zip)

If you use Windows 98 SE, your PC will identify that it needs three sets of drivers:

- Simply click "Next" for each windows that opens and "Finish" at the end.
- You may need to insert your original CDROM of Windows 98 Second Edition or download the IPP520 drivers form the Eutectics website. The drivers are available from [www.eutecticsinc.com/Drivers/Drivers.zip](http://www.eutecticsinc.com/Drivers/Drivers.zip)

• The IPP520 will act as your default phone sound device. Your regular PC speakers may be set as the sound device for other applications, while the IPP520 is used for Internet Telephony applications. Please check with your application provider for more information.

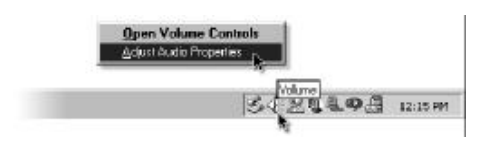

## **TEST THE INSTALLATION**

To test the installation and make sure the IPP520 is properly recognized by your PC perform the following steps:

For Windows 98, ME and 2000

- Move your cursor over the "Volume" icon in the system tray (looks like a small speaker) and click it with your right mouse button. (see above)
- Choose: "Adjust Audio Properties"
- Select the Audio tab

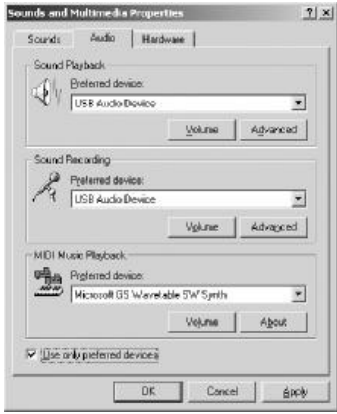

- Make sure that the "Preferred Device" drop down windows for "Sound Playback" and "Sound Recording" both are set to "USB Audio Device".
- Make sure that the "Use only preferred devices" option box on the same screen is checked.

For Windows XP

- Move your cursor over the "Volume" icon in the systray (looks like a small speaker) and click it with your right mouse button. (see above)
- Choose: "Adjust Audio Properties"

#### Select the Voice tab

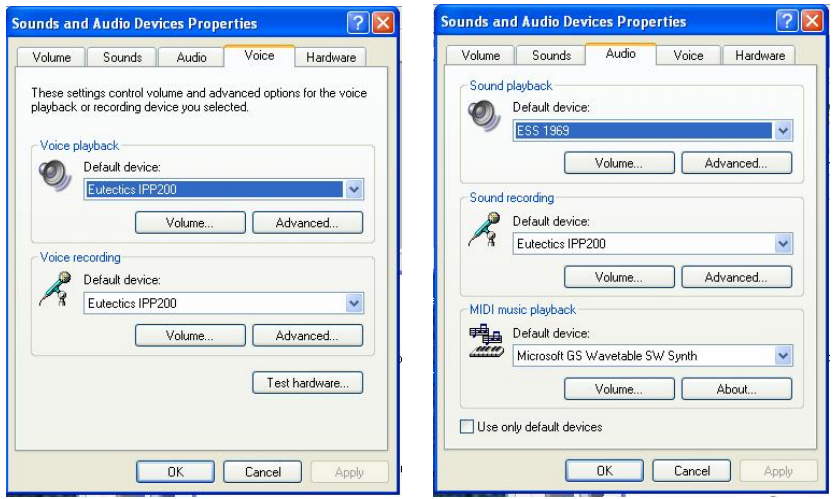

- Make sure that the "Preferred Device" drop down windows for "Voice Playback" and "Voice Recording" both are set to "Eutectics IPP520".
- Select the Audio Tab
- Make sure that the "Preferred Device" drop down windows for "Sound Playback" is set to your soundcard device.
- Make sure that the "Use only preferred devices" option box on the same screen is checked.

## **Congratulations!**

You have successfully installed your IPP520 Internet Power Phone.

*Note: In order to utilize the full phone capabilities of your IPP520 USB Speakerphone you need to have an account with an Internet Telephony Service Provider such as MCI, Vonage, MSN, Yahoo or an IP-PBX such as Cisco Call Manager, 3Com NBX, Nortel or any other provider of your choice.* 

## <span id="page-11-0"></span>**SETTING THE RINGER HI / LO / OFF SWITCH**

Set the volume for the ringer. Set **HI / LO / OFF** to Hl a noisy room, such as the kitchen. Set **HI / LO / OFF** to Lo in a quiet room, such as a bedroom.

If you do not want a ringer to sound at all, set **HI / LO / OFF to** OFF. You can still answer the phone if you see your softclient pop up, and you can still make calls.

Follow these steps to place a call.

1. Lift the handset or press **SPEAKER** and listen for a dial tone. Note that the softclient will pop-up on your PC screen.

2. Dial the number.

## **PUTTING A CALL ON HOLD**

Placing a call on hold lets you hang up the handset without disconnecting the call. To place a call on hold, press **HOLD**.

To release a call from hold and continue the conversation, press the Speaker button again. You can also release a call from hold by picking up the handset.

## **TRANSFERRING A CALL**

Transferring a call lets you move a caller from your phone to another station or number. The operation of this feature is dependent on the softclient that you are using. Please consult your softclient operation manual for exact instructions.

## **STORING A NUMBER IN MEMORY**

Follow these steps to store a number ( up to 20 digits ) in memory.

1. Lift the handset or press **SPEAKER** .

#### 2. Press **STORE**.

- 3. Enter the telephone number you want to store, then press **STORE** again.
- 4. To store a number in a priority memory, press **M1, M2 or M3.** To store other numbers, repeat Steps 2-4.

To delete a stored number, store a new number in its place.

## **DIALING A STORED NUMBER**

To dial a number in a priority memory, lift the handset or press **SPEAKER** and press **M1, M2 or M3.** 

## **USING MUTE**

The MUTE key can be used to temporarily disable the Speakerphone Microphone or the Handset Microphone. Press MUTE key down to MUTE the microphone. The MUTE LED will light.

Press the MUTE key again (unlatch the key) to re-enable the microphone operation.

## **ADJUSTING THE HANDSET / SPEAKER VOLUME**

#### **Adjusting the Handset's Volume**

Lift the handset and press **VOLUME to increase the volume you hear through the** handset, or press **VOLUME**  $\blacktriangledown$  to de-crease the volume.

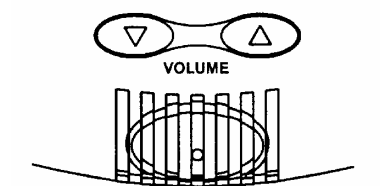

#### **Adjusting the Speaker's Volume**

Push the speaker's volume switch up-ward to increase the volume you hear through the speaker or downward to decrease the volume

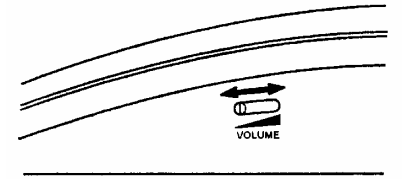

## **USING QUICK SAVE**

You can quickly save a number while continuing to speak on the phone. Simply dial the number you wish to save while off hook and in an active call. Press the **SAVE** button, the number is saved in the extra **SAVE** memory.

You may recall the number by going **OFFHOOK** and pressing the **SAVE** button to retrieve the number**.**

## **USING REDIAL**

You can quickly dial the last number dialed. When you hear a dial tone, simply lift the handset or press **SPEAKER** and press **RED IAL.**

If the number you dial is busy, you can leave the handset off the hook and press **REDIAL** to have the phone send a hang-up signal and automatically redial the number again.

**Note:** The redial memory holds up to 32 digits, so it can store long distance as well as local numbers.

## **MAKING AND ANSWERING A CALL**

The red power light flashes for a line that is ringing.

#### **Handset**

#### **To Make a Call**

Lift the handset. You can dial your call manually, or use the memory dialing feature, lifting the handset will start the calling process.

#### **To Receive a Call**

Lift the handset. The ringing line is selected. To choose a specific line to answer by the product, on a multi-line client, click the line button before or after lifting the handset.

#### **Speakerphone**

#### **To Make a Call**

To make a call, press **SPEAKER**. The light will go on. Wait for a dial tone, then dial the call manually or by using memory dialing.

#### **To Receive a Call**

Please press the **SPEAKER** button. Press **SPEAKER** again to end the call. To switch from handset to speakerphone, press **SPEAKER**, and then replace the handset. ( The handset will not be active after **SPEAKER** is pressed. ) To switch from speakerphone to handset, lift the handset.

## **USING THE PHONE NUMBER INDEX CARD**

The phone number index card on the base provides a convenient place to write down important and frequently called numbers.

Use a small pointed object, such as a straightened paper clip, to remove the plastic

cover from the card. Then write the desired names and numbers on the card.

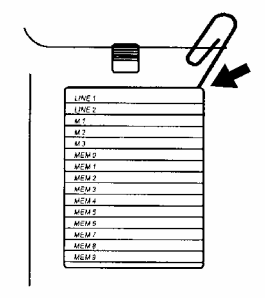

We recommend you use a pencil in case you need to change the number later.

<span id="page-15-0"></span>We do not expect you to have any problems with your phone, but if you do, these suggestions might help.

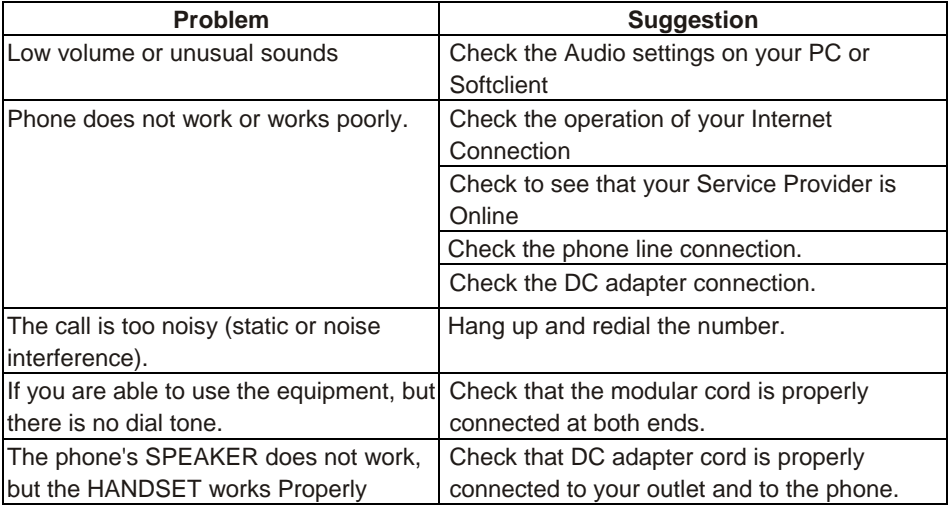

**If you still experience problems contact your Internet Telephony Service Provider**

<span id="page-16-0"></span>Your IPP520 USB Speaker Phone is an example of superior design and craftsmanship. The following suggestions will help you care for your telephone so you can enjoy it for years.

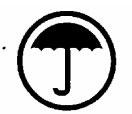

Keep the IPP520 dry. If it gets wet, wipe it dry immediately. Liquids contain minerals that can corrode the electronic circuits.

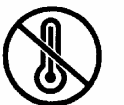

Use and store the IPP520 only in normal temperature environments. Temperature extremes can shorten the life of electronic devices, and distort or melt plastic parts.

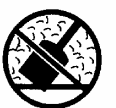

Keep the IPP520 away from dust and dirt, which can cause premature wear of parts.

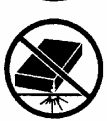

Handle the IPP520 gently and carefully. Dropping it can damage circuit boards and cases and can cause the IPP520 to work improperly.

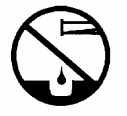

Wipe the IPP520 with a damp cloth occasionally to keep it looking new. Do not use harsh chemicals, cleaning solvents, or strong detergents to clean the IPP520.

Modifying or tampering with the phone's internal components can cause a malfunction and might invalidate your phone's warranty and void your FCC authorization to operate it. If your phone is not performing as it should, please contact your Internet Telephony Phone Service Company.

# <span id="page-17-0"></span>Warranty Information

#### **Limited Warranty**

Eutectics provides the original consumer purchasers of the Internet Power Phone™ with a warranty against defects in material or workmanship for 90 days from the original date of purchase as recorded on the sales receipt.

This warranty is extended only to the original consumer purchasers. In the event that, during this warranty period, your new Internet Power Phone should prove to have material or workmanship defect, Eutectics will, without charge, repair or, at its sole discretion, replace your Internet Power Phone.

This warranty does not apply to defects or malfunctions caused by abuse, accident, modification, negligence or any other damage not resulting from defects in material or workmanship or for reasons beyond the control of Eutectics.

#### THIS WARRANTY IS IN LIEU OF AND EXCLUDES ANY CLAIMS BY THE CONSUMER FOR CONSEQUENTIAL OR INCIDENTAL DAMAGES

Repair of Internet Power Phones must be performed by Eutectics or by an authorized agent. Defective Internet Power Phones should be returned to place of purchase or alternatively, may be sent to Eutectics with proof of purchase, properly packaged, with all original documentation, drivers and packaging materials, insured and shipped, freight prepaid, to Eutectics, 343 Passaic Ave, Fairfield, NJ 07004.

Products must also receive a Return Materials Authorization number (RMA number) from Eutectics Customer Service prior to being returned. RMA numbers may be obtained thru email to [support@eutecticsinc.com](mailto:support@eutecticsinc.com)

Please include your name, return address, telephone number, e-mail address and a description of the malfunction. Eutectics assumes no responsibility for Internet Power Phones received damaged due to improper packing and shipping. No responsibility is assumed for the repair and / or the return of foreign attachments including adapter plugs, extra length cords, custom faceplates, headset jacks, etc.